# **Downloading and installing SPAM**

Here are some instructions on how to install SPAM on your Linux 64-bit system. If you want to install it

on some other Unix-based system, you're on your own

## **Download SPAM and dependencies**

An installation of SPAM on Linux requires at least the following items:

- The latest SPAM package, found here
- SPAM support files, found here
- AIPS version 31DEC13 (LNX64 binary tarball with extras), found here
- ParselTongue version 2.3 (with changes), found here
- Obit core (LNX64 binary with changes), found here

The following necessary items are often already available on a standard scientific Linux installation:

- Python version 2.7 (plus C include files)
- Python packages: pylab / matplotlib, numpy, scipy, astropy
- gcc
- make
- swig
- optional: mencoder / mplayer (for making phase screen movies)
- optional: ImageMagick convert (for making phase screen movies)

#### Install SPAM

Make a new directory that will hold all spam software

In your Linux shell, type

```
cd <local software path>
mkdir spam
cd spam
```

Move the downloaded tarballs to here.

In your Linux shell, type

```
mv <download path>/AIPS_<version>.tgz .
mv <download path>/parseltongue-<version>.tgz .
mv <download path>/obit_<version>.tgz .
mv <download path>/spam_<version>.tgz .
mv <download path>/spam_etc_<version>.tgz .
```

### Install SPAM support files

> tar xzf spam\_etc\_<version>.tgz

Edit setup file(s) and modify SPAM\_PATH to point to <local software path>/spam, SPAM\_HOST to your machine name in capitals, and PYTHON to point to your python2.7 executable

gedit setup.\*sh

Next, run the setup file. In Linux bash (sh) this is done through:

source setup.sh

In Linux C-shell ([t]csh) this is done through:

source setup.csh

#### Install AIPS

In your Linux shell, type

tar xzf AIPS\_31DEC13.tgz
cd AIPS

These next two steps may not apply to you, but must be executed when you have installed and/or run AIPS locally.

mv ~/.AIPSRC ~/.AIPSRC\_previous
mv ~/.dadevs ~/.dadevs\_previous

Then start the actual install

perl install.pl -n

Here's how to quickly get through the AIPS installation

```
screen 0: <enter>
screen 4: <enter>
screen 4b: <enter>
screen 5: <e.g., your institute name in capitals (no spaces), and enter>
screen 5a: <enter>
screen 5b: <check that this is set to LNX64, and enter>
screen 6: <enter>
screen 7: <copy/paste suggested path and enter>
screen 8: <2x enter>
```

```
screen 9: <enter>
screen 9B: <enter>
screen 11: <2x enter>
```

And during installation: <3x/4x enter> This should run without errors (see SPAM FAQ if it can't find libncurses.so).

Now we need to increase number of interactive AIPS sessions to 32. In your Linux shell, type in the Linux shell

source LOGIN.(C)SH

Then

**RUN SETPAR** 

In SETPAR go through the following menus

```
2 <enter>
10 <enter>
32 <enter>
-1 <enter>
AMANAGER <enter>
4 <enter>
```

Test AIPS by entering

aips tv=local

In AIPS POPS terminal, enter

11 <enter> print 2+2 <enter> kleenex <enter>

Exit AIPS directory

cd ..

#### Install Obit core

In your Linux shell, type

tar xzf obit\_<version>.tgz

And that's it.

Intema - https://intema.nl/

#### 3/4

2024/05/20 23:11

## Install ParselTongue

In your Linux shell, type

```
tar xzf parseltongue-<version>.tgz
cd parseltongue-<version>
sh ./configure --prefix=${SPAM_PATH}/ParselTongue --with-
obit=${SPAM_PATH}/Obit
```

This should return without errors (see SPAM FAQ if it can't find obit). Then type:

make install
cd ..

## Install SPAM package

In your Linux shell, type

```
tar xzf spam_<version>.tgz
cd python/spam
```

Edit the makefile so that the SWIGFLAGS and CCFLAGS point to the correct Python C header file directory (will contain Python.h; typically something like /usr/include/python2.7).

gedit makefile
make
cd ../..

And that's all folks!

00018716

Feedback: Click here

From: https://intema.nl/ - **Intema** 

Permanent link: https://intema.nl/doku.php?id=huibintema:spam:install&rev=1612358961

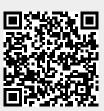

Last update: 2021/02/03 14:29